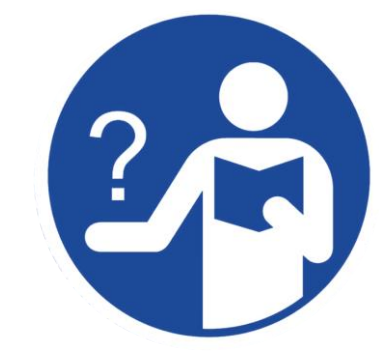

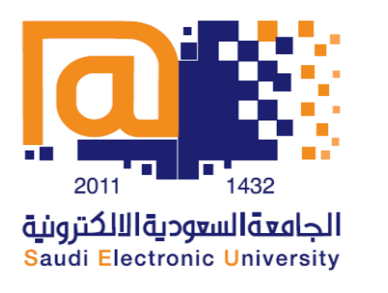

كيف ميكن الوصول إىل الدعم املباشر أثناء الاختبارات الإلكترونية من خلال قناة Cisco WebEx

## .1 الدخول إىل موقع اجلامعة السعودية اإللكرتونية على الرابط Seu.Edu.Sa

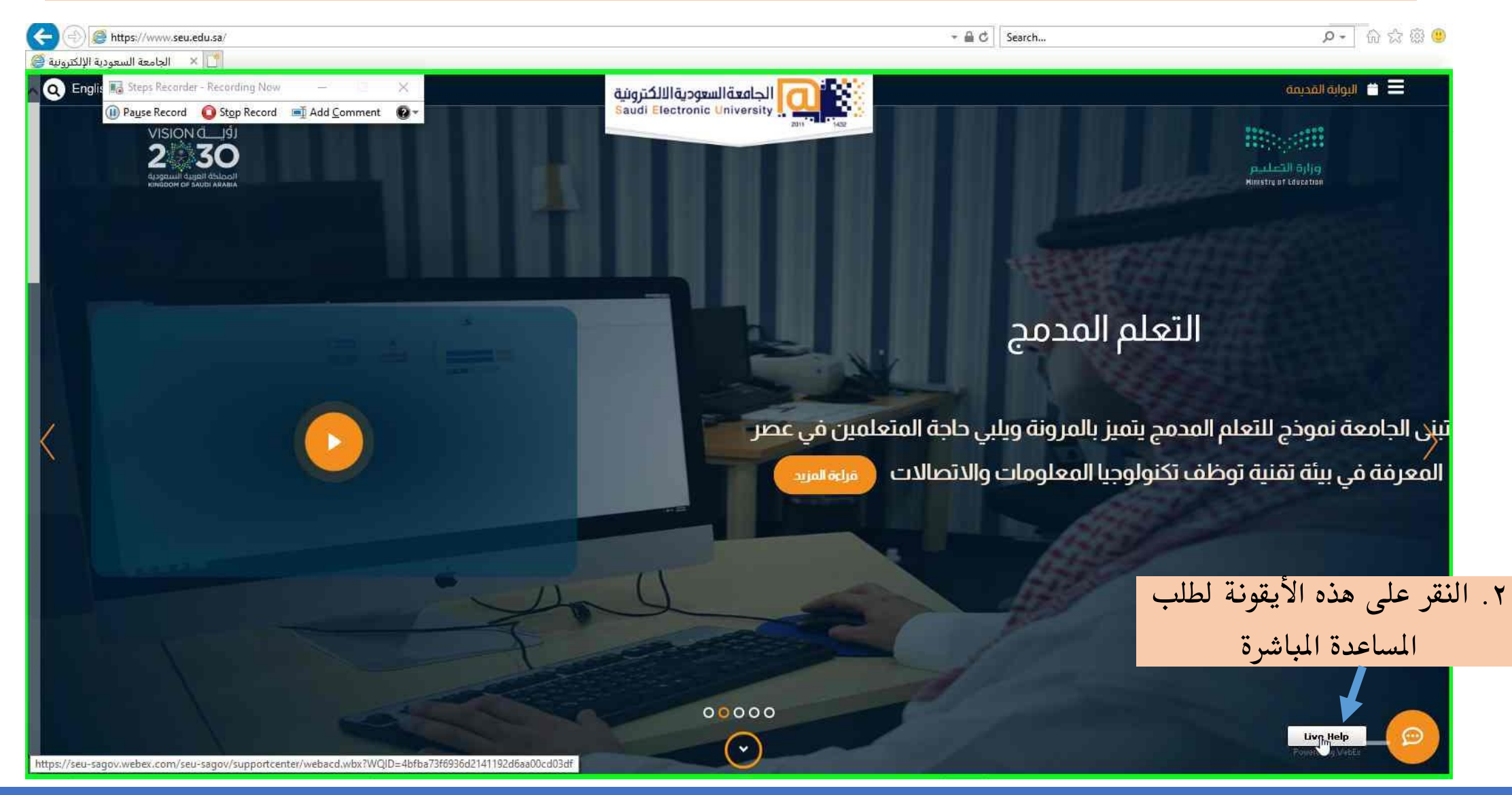

## .3 ستظهر لديك شاشة منبثقة لتعبئة بياناتك الشخصية كاملة وصحيحة ليتم مساعدتك بشكل سريع وسلس

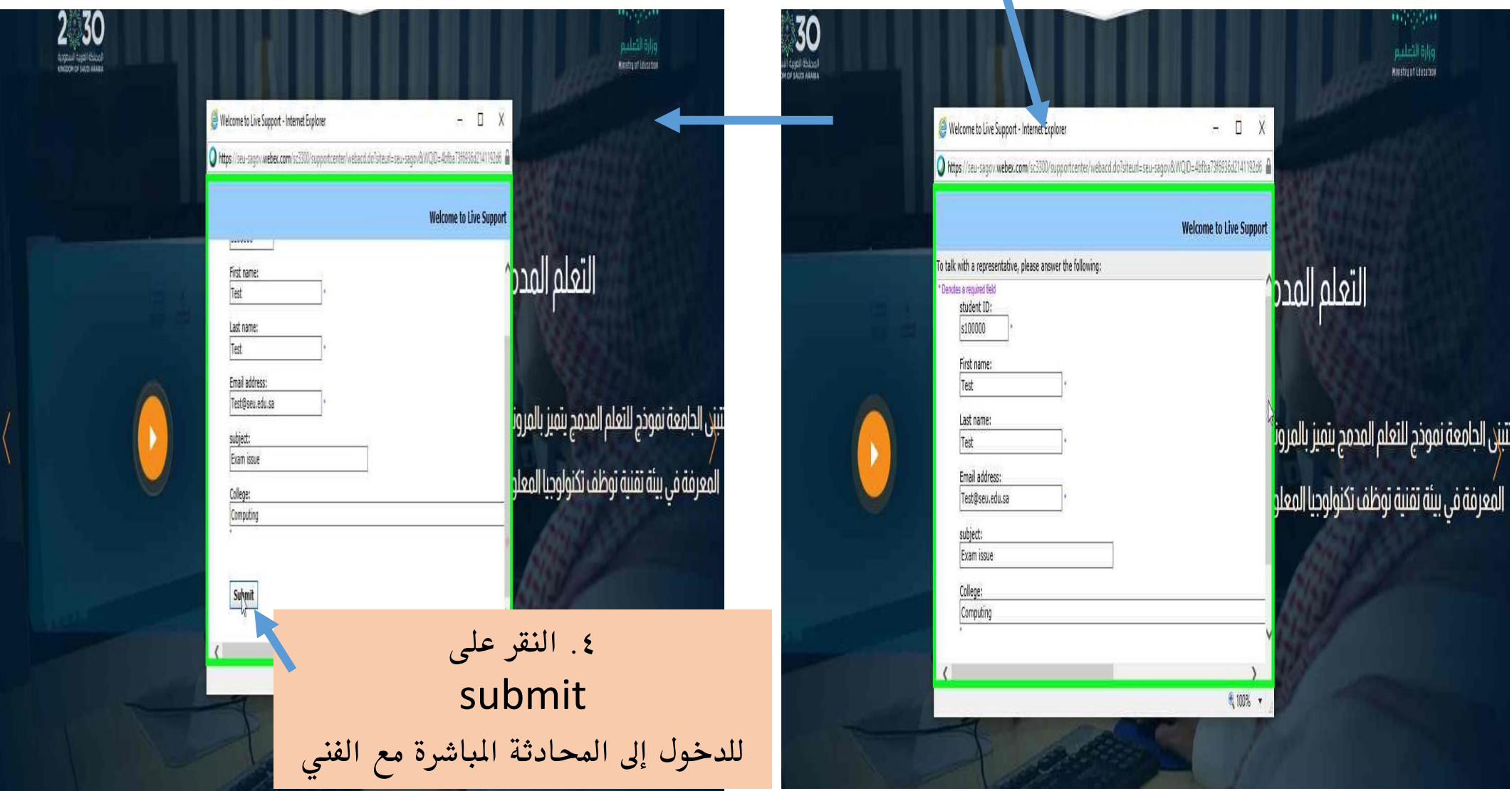

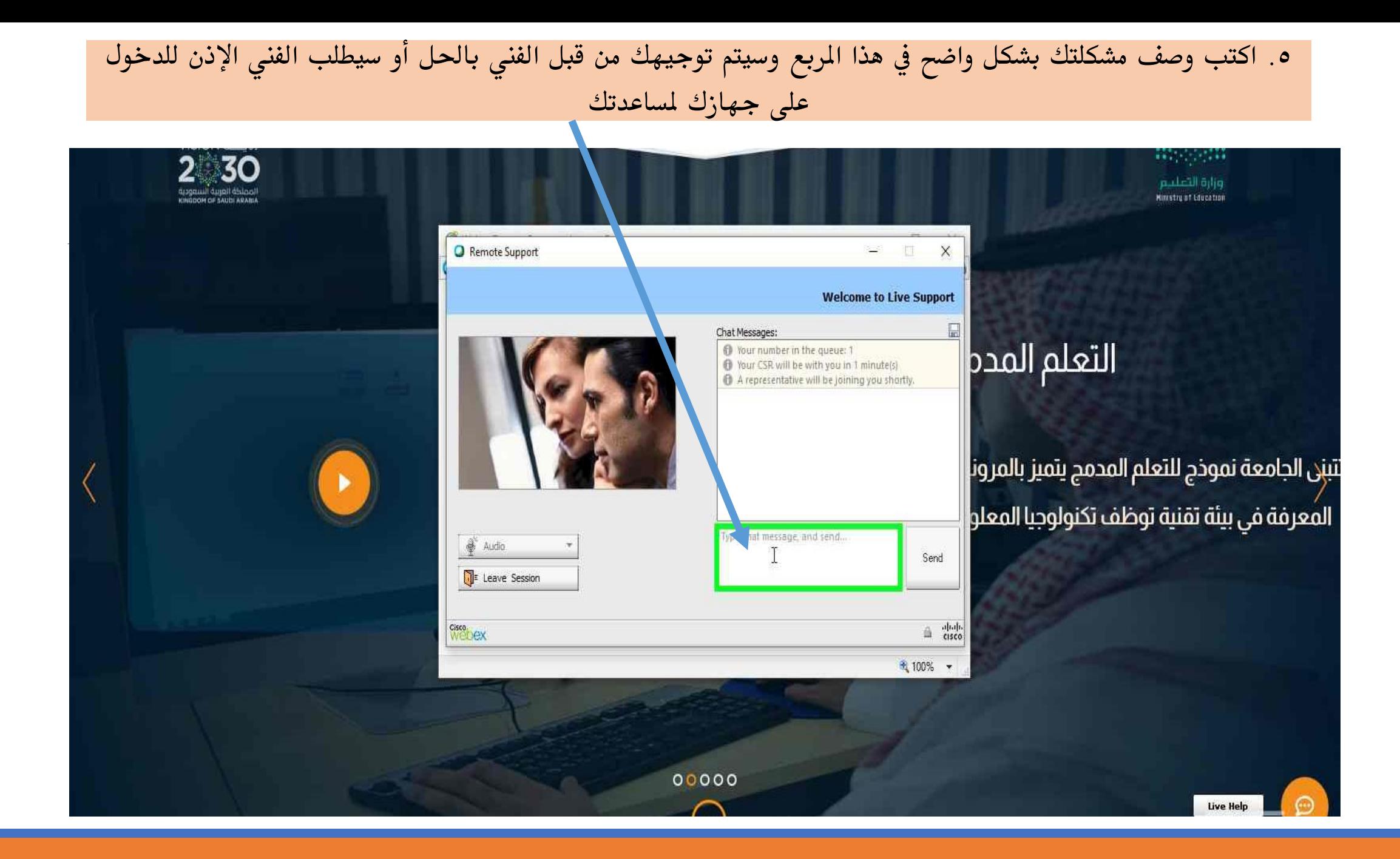

## ٦. عندما يتم حل مشكلتك فبإمكانك مغادرة الجلسة من خلال الضغط على هذه الأيقونة

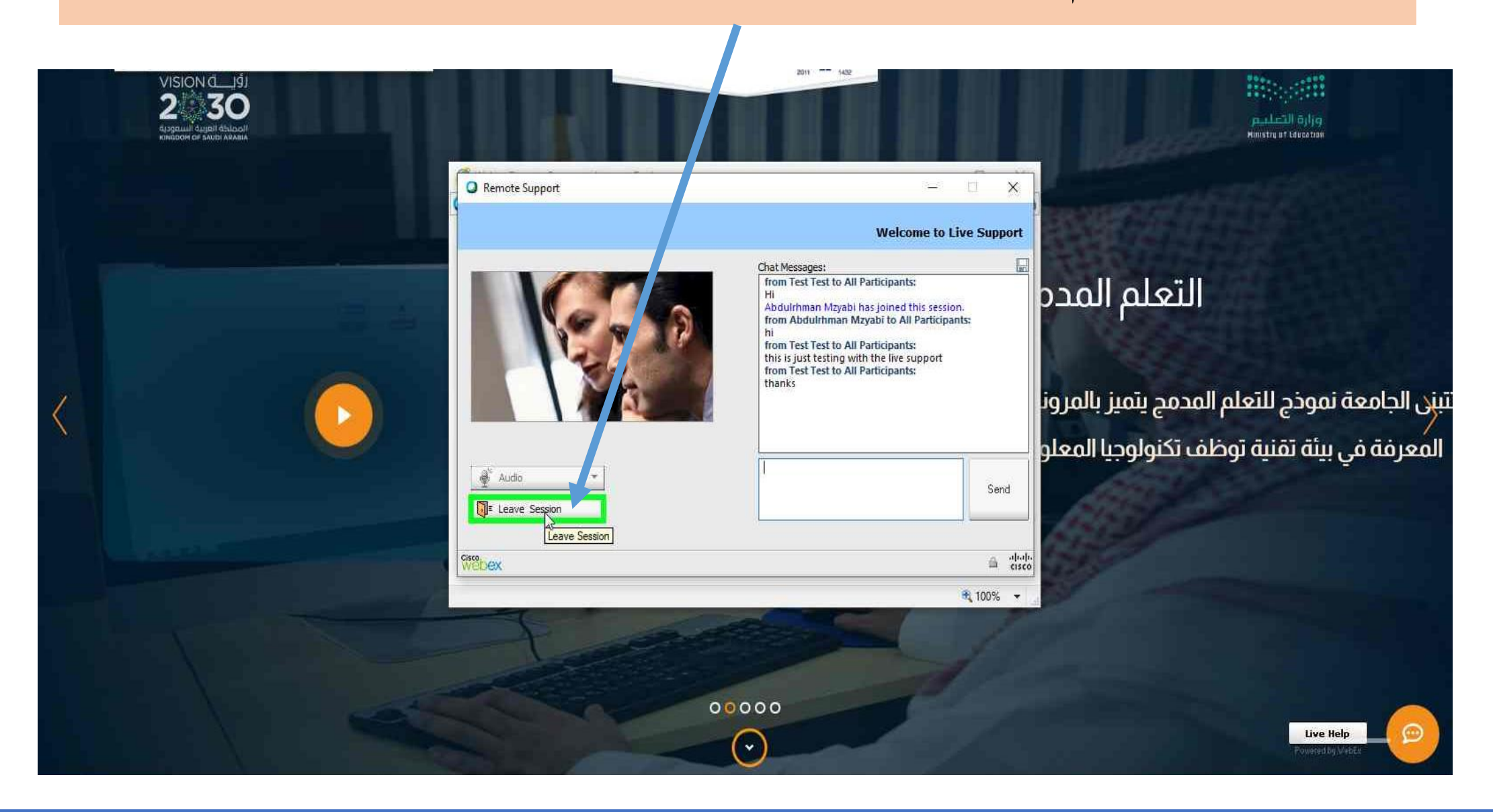

## ٧. ستظهر لك هذه الرسالتين لتأكيد إغلاق المحادثة وهل ترغب في حفظها .

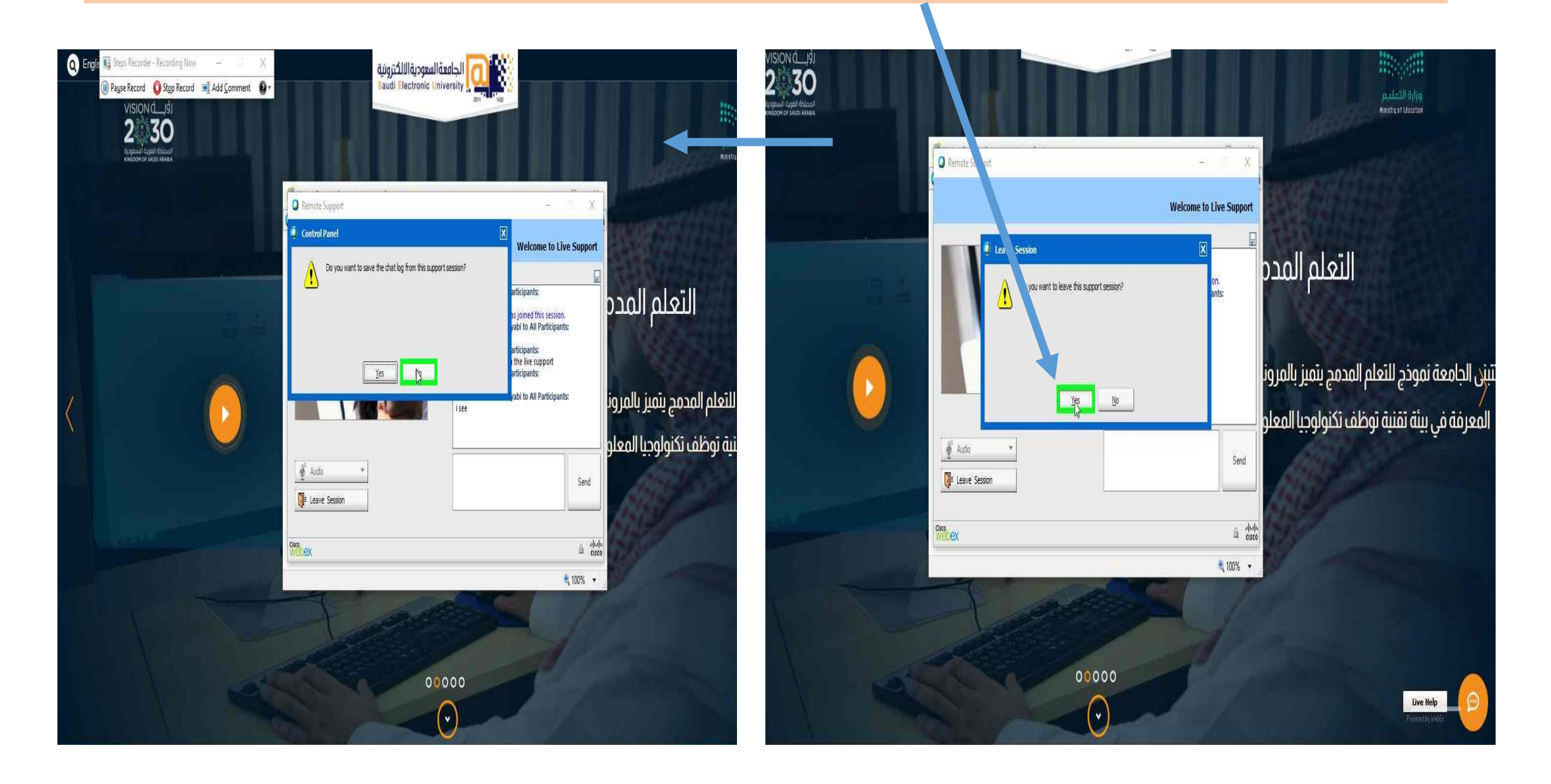

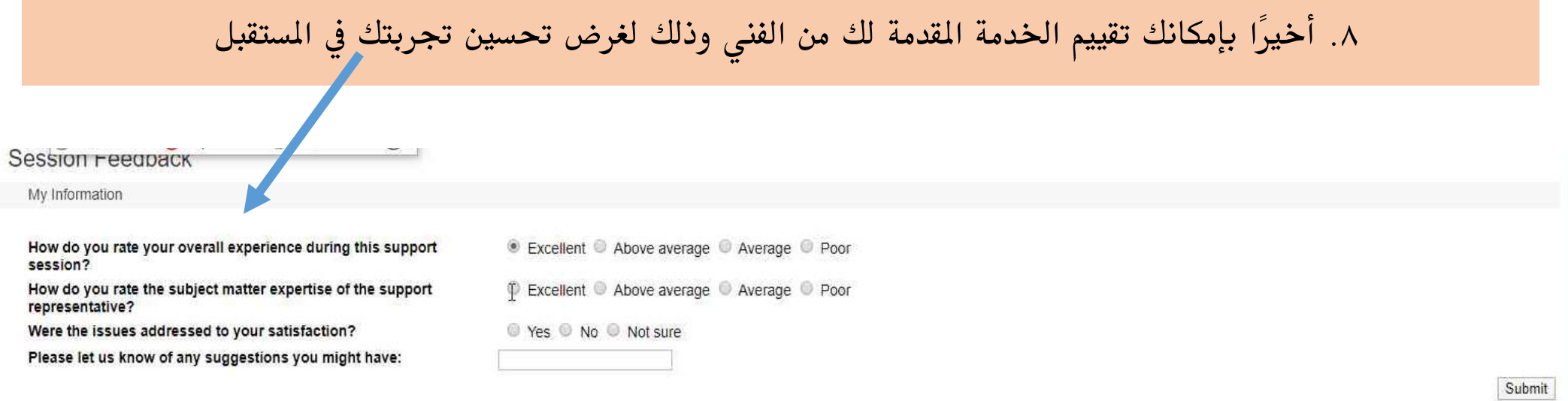

2020 Cisco and/or its affiliates. All rights reserved. Privacy Statement | Terms of Service